## ARTE FINAL

### IMPRESIÓN RGB

Seleccionaremos el perfil de color «Adobe RGB 1998»

#### CMYK

⁕ Más recursos en https://marcocreativo.es/recursos ⁕

PREPARACIÓN DE ARCHIVOS PARA PREIMPRESIÓN/PREPRENSA

# Modo de Color

Modo de color de documento para impresión offset.

#### RGB

Modo de color de documento para algunos tipos de impresión digital de mayor espectro.

# Perl de Color

### IMPRESIÓN OFFSET

Para impresión offset dejaremos un mínimo de 3mm de sangre.

### SI VAS A UTILIZAR PANTONE

# Tintas Planas

Selecciona todos los textos y trázalos. Illustrator // Texto -> Crer Contornos Affinity // Capa -> Convertir a Curvas

Acuérdate de crear la tinta plana con el nombre de la muestra. Es más importante el nombre que el color de la muestra.

#### ELIMINA LAS QUE NO USES

# Limpia las Muestras

Selecciona todas las muestras que no se utilizan en el diseño y elimínalas sin compasión.

#### GOLPE / BARNIZ UVI / STAMPING / TROQUEL / ETC.

# Cuida los Efectos

### NO DEJES LA RESPONSABILIDAD AL PDF

### Traza los Textos

Si tu diseño va a tener algún efecto debes hacer lo siguiente:

Primero crea una copia de tu documento para tener

Para impresión en Plotter dependerá del tamaño final del documento, lo que oscilará entre 1cm o más centímetros.

la opción de editar los textos siempre que lo necesites

#### PDF/X-1

### Exporta en PDF/X

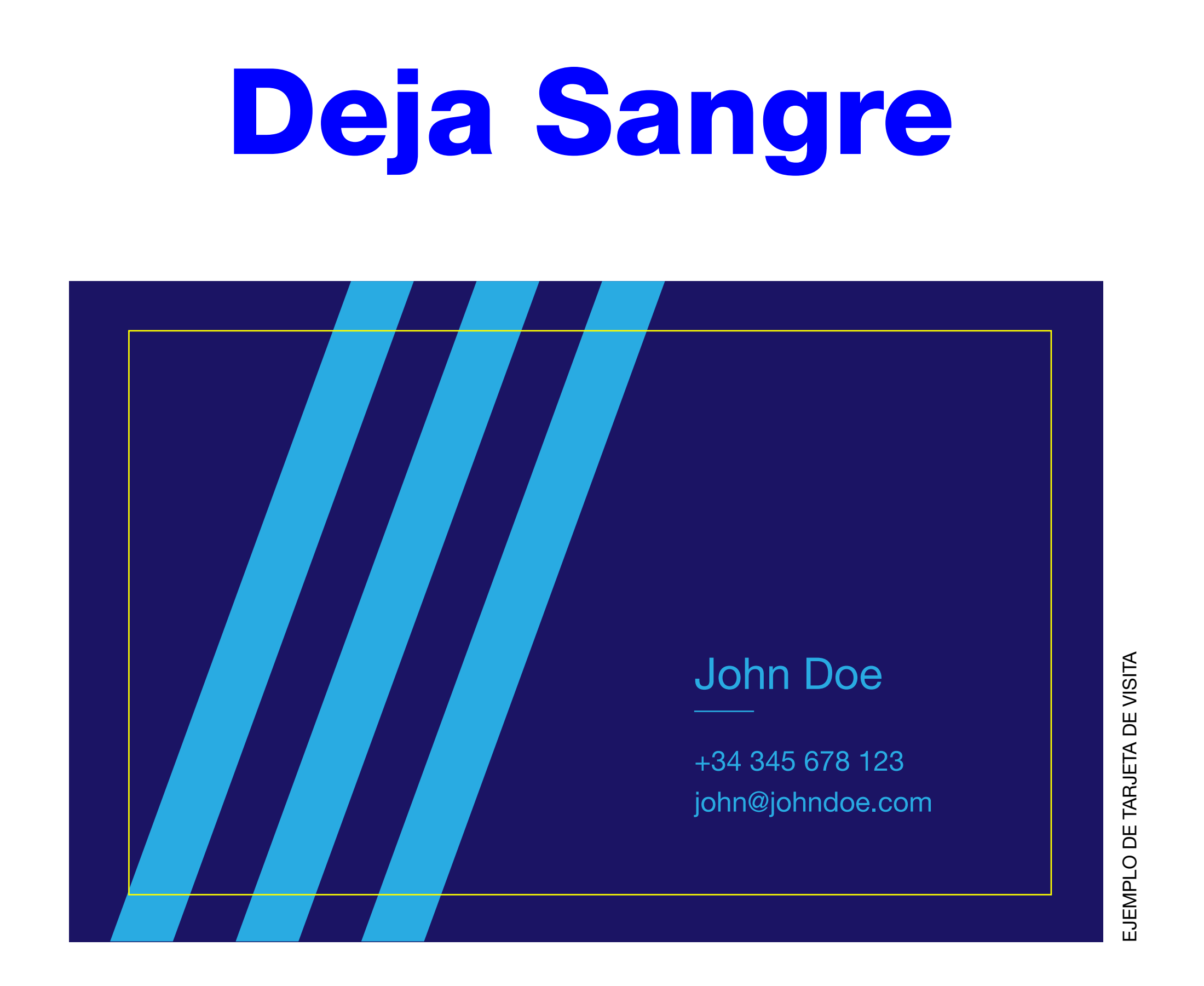

Es el formato estandar para la impresión sobre papel. Elimina todos los elementos e información extra sobrante que no es necesaria para la impresión.

CMYK + Tintas Planas

### PDF/X-3

CMYK / RGB (Formato Mixto) + Tintas Planas

### PDF/X-4

Todo lo anterior + Transparencias

### PDF/X-5

Todo lo anterior + Imágenes como enlaces externos

- 1. Crea una tinta plana con el nombre del efecto y asígnale un color que destaque sobre tu diseño.
- 2. Coloca el efecto en una capa por encima de la capa donde tengas tu diseño.
- 3. Por último desde la ventana de atributos del objeto activa la sobreimpresión de relleno o de trazo dependiendo del tipo de efecto que vayas a realizar.

### IMPRESIÓN GRAN FORMATO

### IMPRESIÓN CMYK

Papeles Estucados (Coated) «Coated Fogra 39» Papeles Offset (Uncoated) «Uncoated Fogra 29»

- ACUÉRDATE DE PREGUNTAR SIEMPRE ANTES A TU IMPRENTA -

#### **MAPCOCPEATIVO**

VÍDEO CLASE ONLINE: https://youtu.be/Nuiq0N1EXoM

VÍDEO CLASE ONLINE: https://youtu.be/Nuiq0N1EXoM

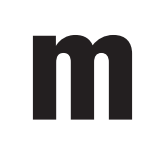